# *CimCAD Version 16.0*

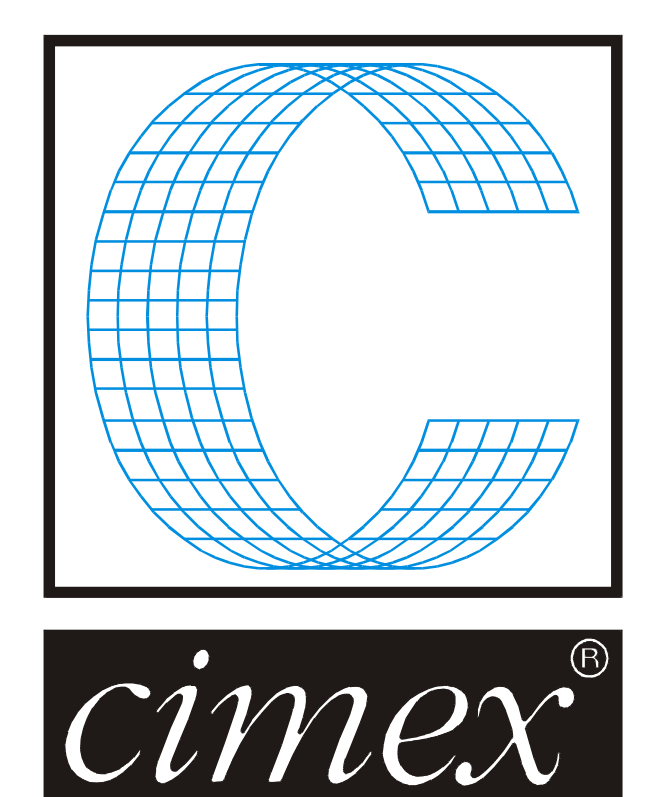

## *Cimex Corporation*

30 Business Technology Drive, Suite 2 Belchertown, MA 01007 USA Phone (413) 323-1090 Fax (413) 323-1096 [www.cimexcorp.com](http://www.cimexcorp.com/) E-Mail [info@cimexcorp.com](mailto:info@cimexcorp.com)

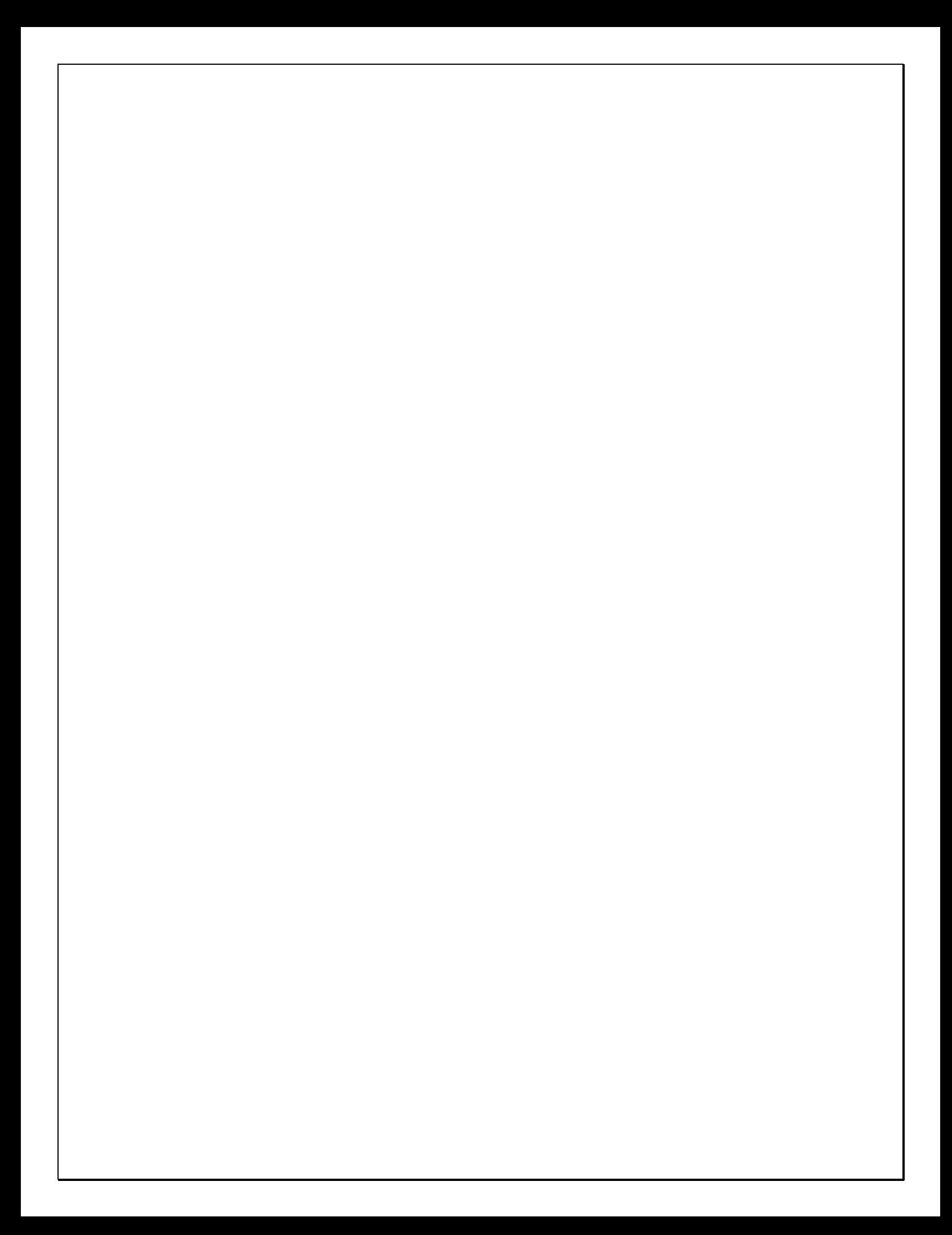

## *CAD Portion of the Program*

#### *Linetype Manager*

The biggest change in CimCAD is the new linetype manager. The initial dialog looks similar.

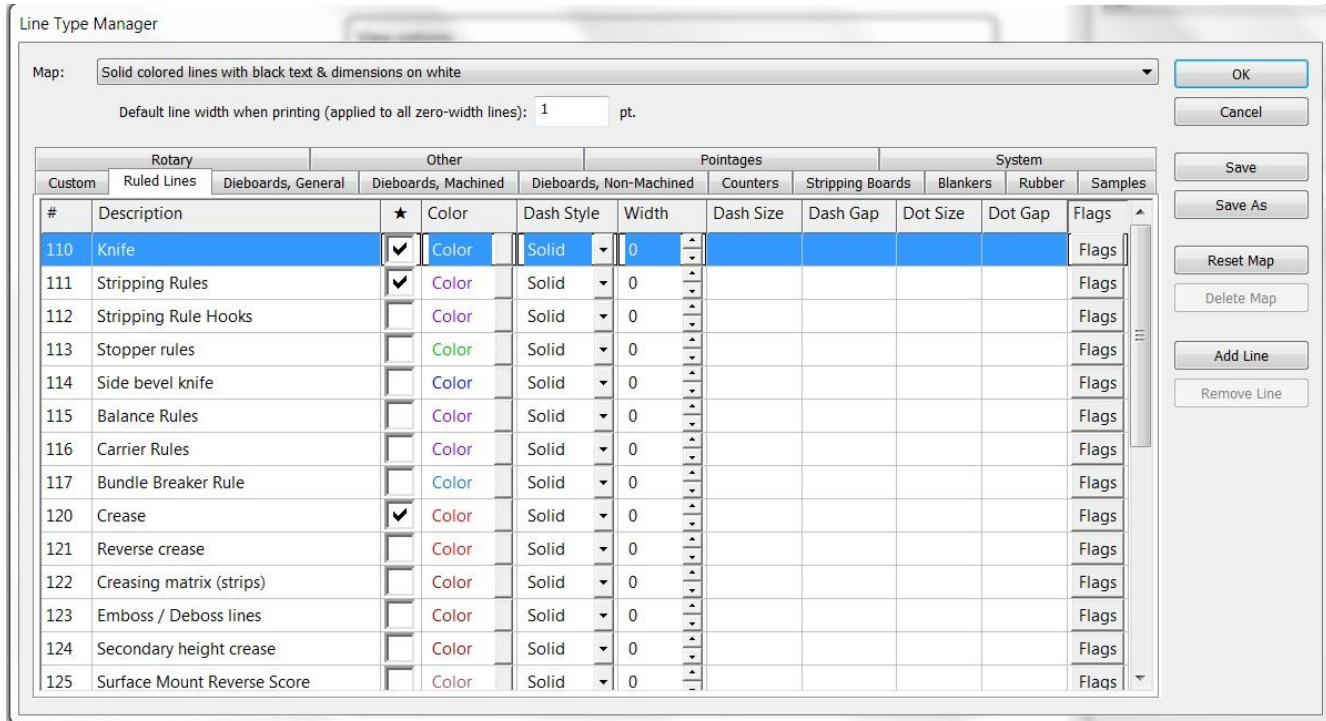

However, for example you can now access the flags for the linetypes right from this dialog.

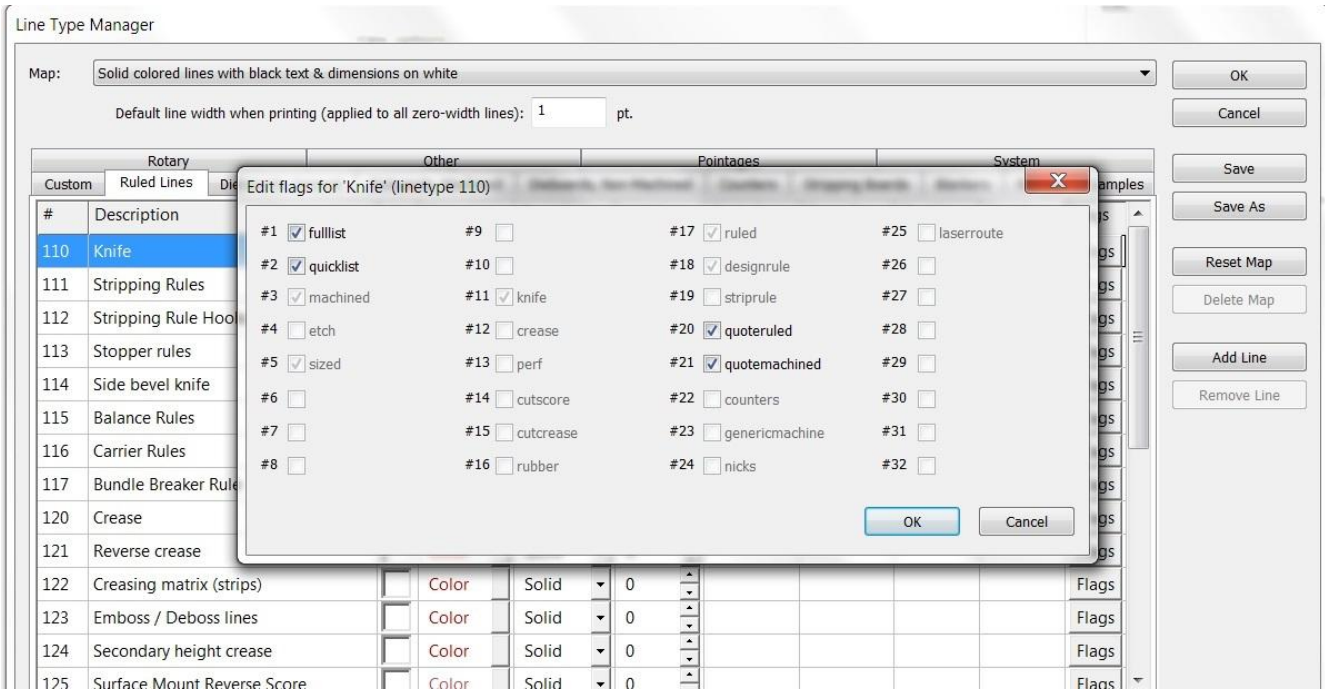

More importantly, if you go to Add Line, you can add a linetype to that section of the linetypes.

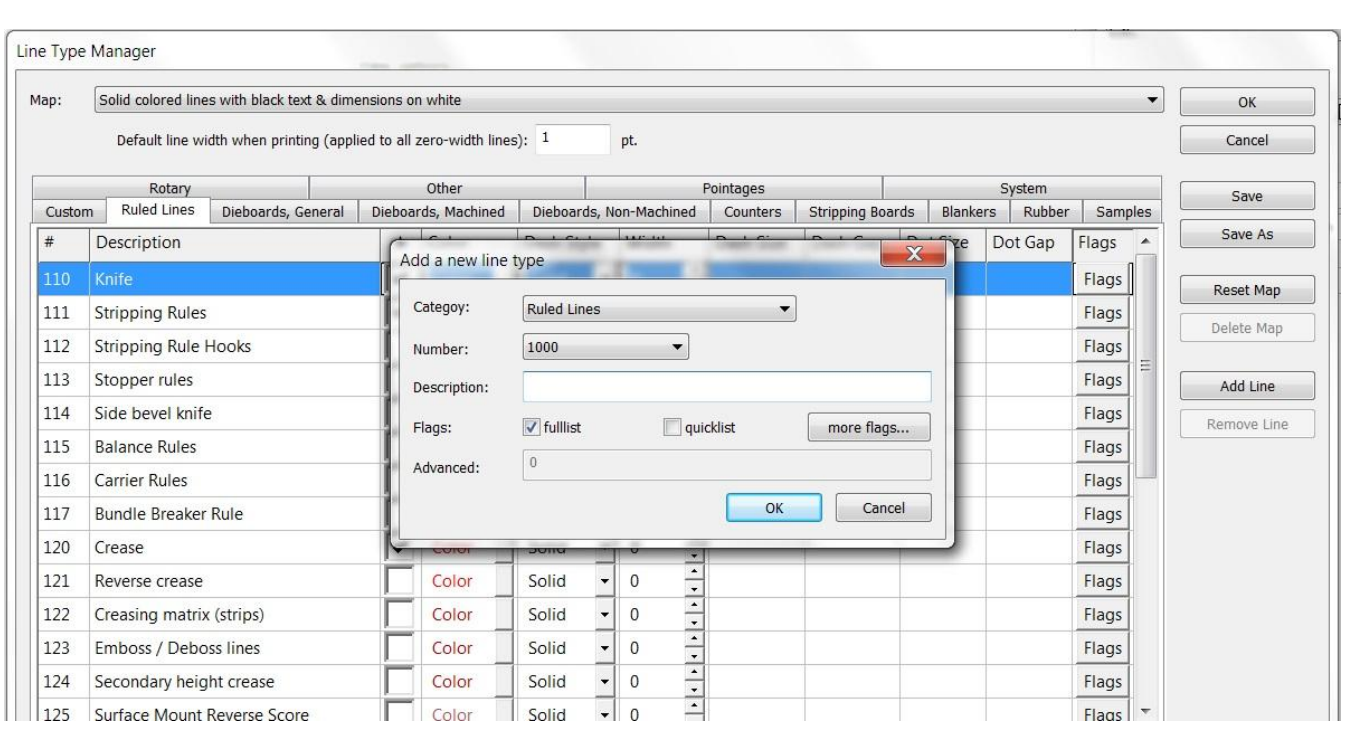

Each range of linetypes now has a user section at the end, so that users can now add linetypes to each category without worrying about causing conflicts between the linetypes we typically add.

#### *Database & Forms*

Improved 'find data source' interface - When the user does a search in data sources, make it look for partial matches, etc., rather than insisting on a complete match to the internal name

Added auto-wrap text option to Forms interface

Improve SQL Server to include database selection within the setup interface (previously you had to ensure that the database connection defaulted to using the database you wished for Cimex, now you can explicitly specify which one to use)

Database - search in database remembers your last search criteria even when that criteria included nonlocal characters

Improved handling of custom database macros and how they interact with the new SQL server support Data source manager interface improved

#### *Speed Enhancements*

Continuing again on the trend of the last several versions, we added some more engine improvements to speed up some common actions and to streamline various tasks, improving the general speed and responsiveness of the software.

Improved memory management & reporting facilities so that CimPACK uses the least memory necessary (which improves speed)

#### *Open Preview*

Many enhancements were made to Open Preview such as the ability to sort your files by various criteria, faster viewing of your files (if you revisit the same folders repeatedly), and added date-time to labels (consistent with old preview), and more...

Keeping cached preview files – This new feature keeps track of whether a preview cache is accurate or not, in addition to the cache itself. This way it doesn't get deleted between visits (and consequently is only update as needed), so makes a big speed difference depending on the size of the folder.

#### *Next Job*

A new File > Next Job option was added which utilizes an automatic numbering system to get and use the next job number that is available. Various configurations allow you to tailor the method used to generate the job number / filename.

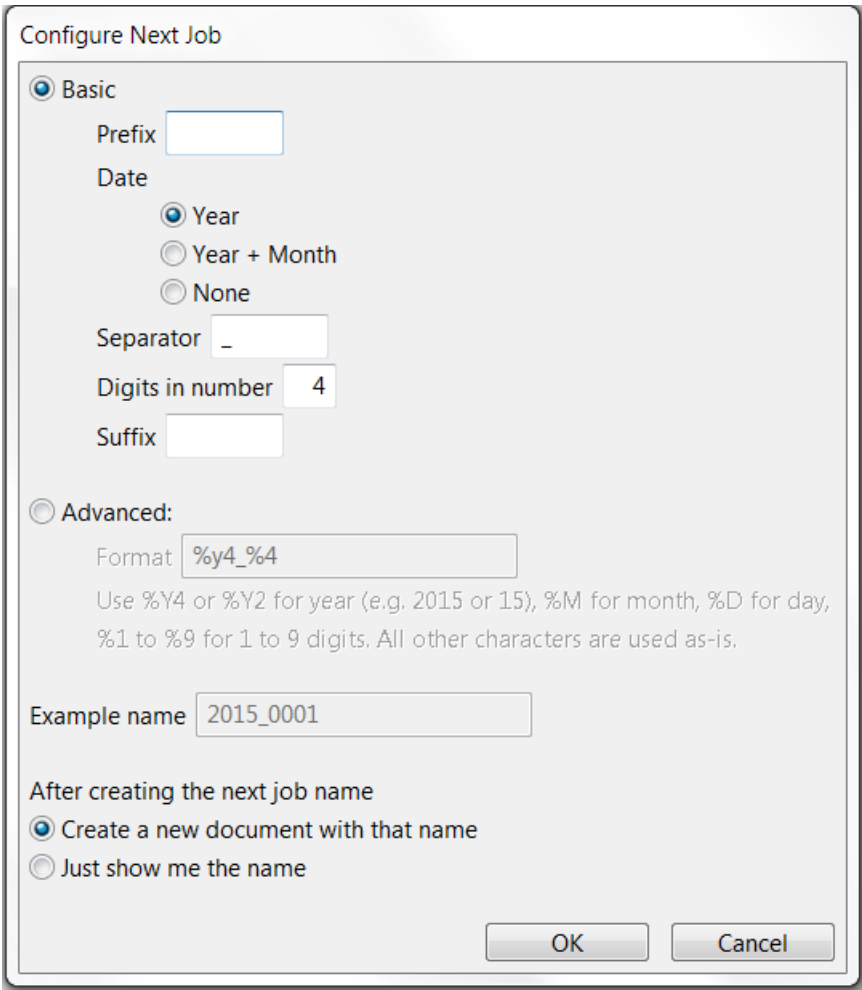

#### *Miscellaneous*

The File Menu now has separate Open and Import commands, and your preference is mapped to Ctrl+O and Ctrl+I respectively, and the alternates are mapped to Ctrl+Alt+O and Ctrl+Alt+I so both methods are now available with hotkeys.

Sections Dialog - allows multiple selections for all actions

Added a history to Tools > Fill, so remembers prior actions

Implemented an auto-size text option which automatically sizes a text's font so that it fits within a given rectangle

Added indicator on title-bar to show if your design needs to be saved (has been modified)

Info menu - various improvements were made to the handling of tooltips and the information displayed

Preferences - automatically saves a backup copy of your main configuration file Config.ini if you make changes (first time each day)

When viewing by Pointage, fill colors are now also based on pointage so more consistent

Undo now tracks the past 20 actions (used to be limited to 8), so much more powerful

UNC - fixed issue with very large arcs and bridging

Export DXF/DWG - more options as to how to map the exported lines

Additional hotlighting added to main menu & control over all hotlighting added to Advanced View options

Added configuration option to allow \*.\* as your default file filter for open / import

Improved DDES3 export of annotation text and dimension entities

Improved handling of locked files when you have a network problem, or where you left a file opened & locked and let your PC fall asleep

Cimex Plot Spooler – Various DXF based spooler prototypes / outputs were added such as for the Kongsberg (with its own tweak macro & map folder), a Generic DXF option, and the DXF-AAMA (Aeronaut).

Info - Right click now copies the information directly to the clipboard (whatever text would have been created by left click)

# *DOS / Windows 95 / Windows ME / Windows 98 / and Windows 2000*

Versions 16.x / 14.x do NOT support Windows 2000, so require Windows XP at a minimum.

When it comes to DOS, it is now well over 10 years since we went to a Windows platform. Apart from the fact that we basically can't remember how to run the DOS version of CimCAD / CimPACK, almost none of the hardware in our office will even run the DOS version anymore. As such, we have no choice but to stop support for the DOS version, we are no longer capable of offering any effective support for it. We would encourage anyone still running DOS to take the plunge and upgrade their hardware and software. The activators for 16 are also incompatible with DOS, just another example of new hardware basically being Windows only.

Thanks

# *Windows XP*

Versions 16.0 basically still runs OK under Windows XP, granted some things are outside of our control. However, as you can imagine it has become increasing difficult to even maintain this level of functionality. Start making plans, as seems this will be the last version of CimPACK that runs on XP.

# *Notice to CimCAD / CimPACK Customers Upgrading from a version earlier than Version 11.0 (such as. 10.4)*

Changes made to the Version 11.0 release shipped in July 2004 mean that if you have written any custom software, changes may be required. If that is the case and you need us to train you on the differences with 11.0 please contact us for a quote on that.

If you are upgrading from any 11.x version to 16.x there are no changes required, but if upgrading from Windows 10.4 to 15.x for example, then this applies to you.

If you paid us to write custom software for you, it may need some work done on it to function correctly in the new version.

Standard Laser Drivers and Router Maps supplied by Cimex will be converted free of charge, however means that we need a copy of your complete Local folder (including all sub-folders etc.) to convert, before we can ship your upgrade.

If you have any question on this, please contact us.

Thanks

## *CimCAD Version 16.0 Windows Edition Upgrade Pricing*

first user  $\parallel$  \$1500

\$150 per

additional

users

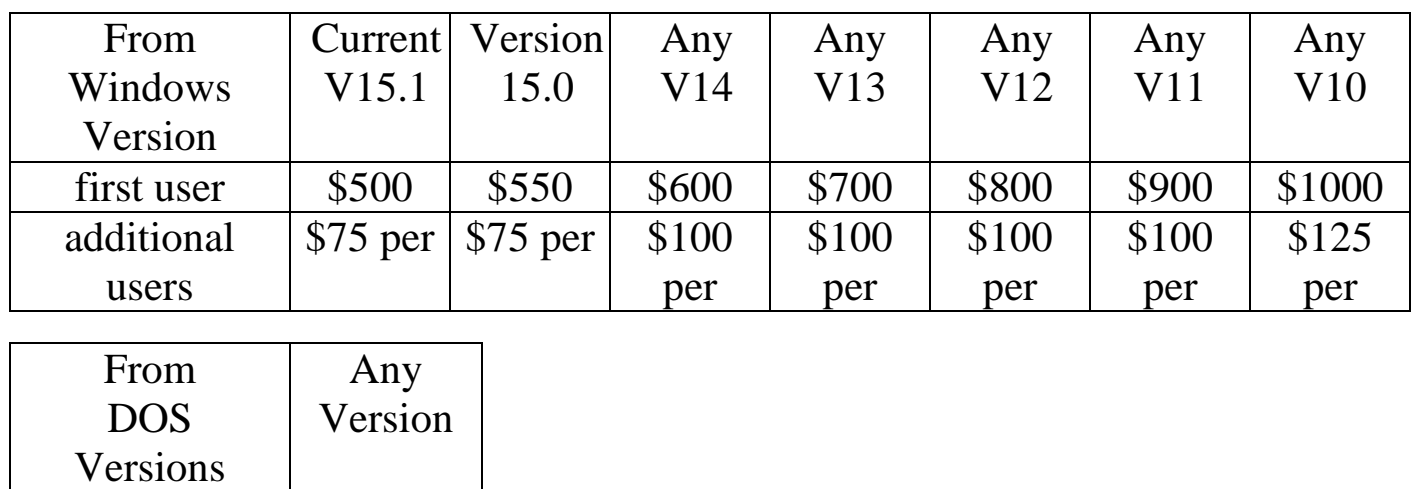

To order the Windows upgrade, please fill out the attached order sheet and either mail or fax it to us.

**\*\*\* Version 16 only runs on a new type of USB key we have switched to, so anyone upgrading to 16 from any version of 11 or earlier needs new activators. Even if you currently have USB keys, we are now using a newer version of those USB keys, they look similar but are about ½ inch shorter than the original ones. Parallel keys have been phased out, as have activators that run DOS, these new keys will run Windows only. The older USB keys no longer used are the HASP4 keys, the newer ones for 12.1 onwards are the HASP SRM keys. If unsure you can go to Help > About CimPACK, and next to the "Activator :" entry it says which type of USB key you are currently using.\*\*\***

**\*\*\* We can ship new replacement activators providing a purchase order is issued. The purchase order will cover the additional seats of software should the old activators not be returned within 30 days from the update. (Subject to credit approval) \*\*\***

**\*\*\* The activator registration forms must be filled in by the end user and faxed back before we can ship any software. The activator registration form provides the necessary information needed for us to program the activators with your license information. \*\*\***

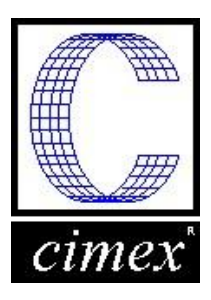

*Cimex Corporation* 30 Business Technology Drive, Suite 2 Belchertown, MA 01007 Phone: 413-323-1090 Fax: 413-323-1096 www.cimexcorp.com

## *CimCAD Version 16.0 Windows Edition Update Form*

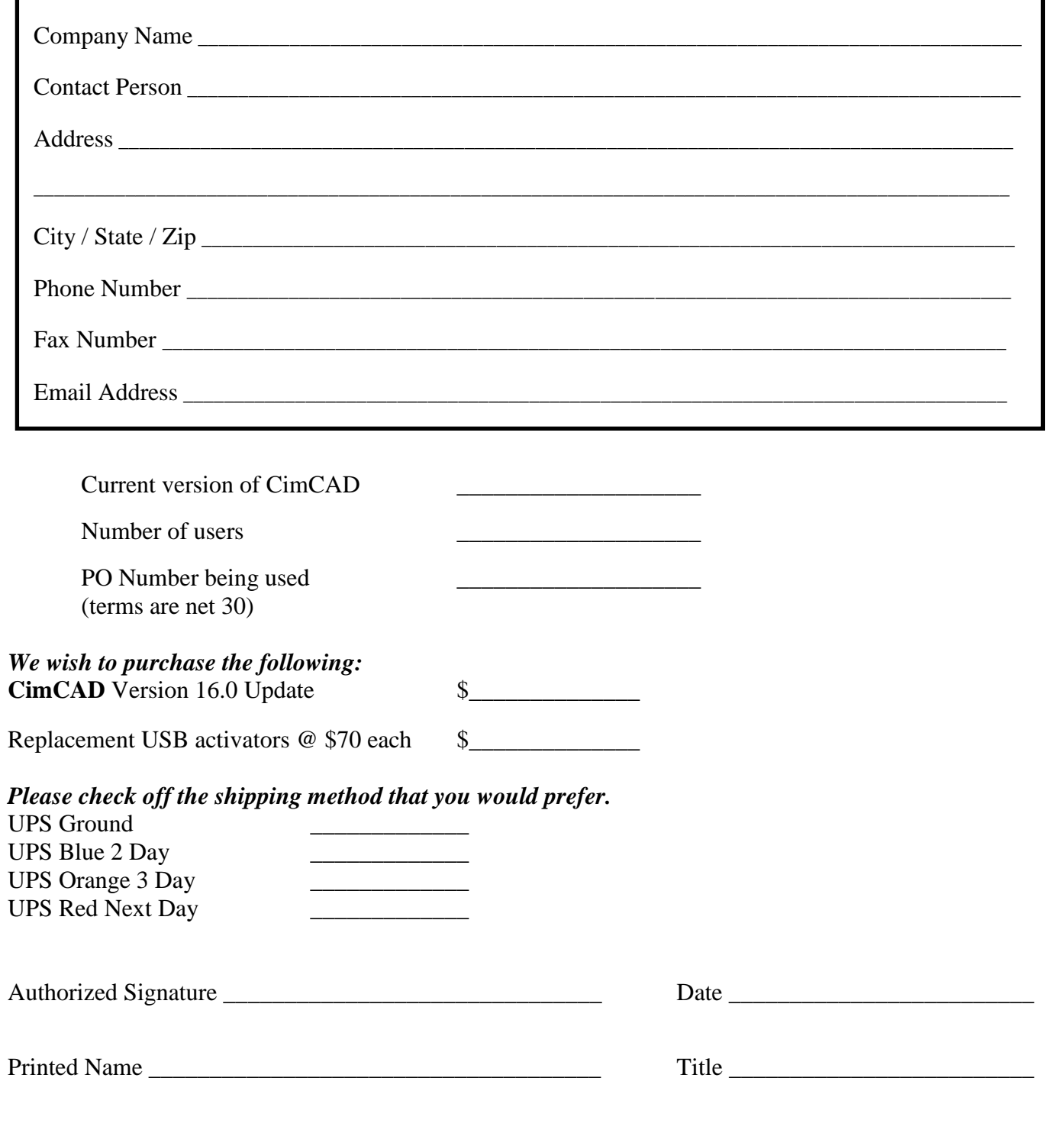